# 什麼是NT事件檢視器?

### 目錄

[簡介](#page-0-0) [必要條件](#page-0-1) [需求](#page-0-2) [採用元件](#page-0-3) [慣例](#page-0-4) [Windows NT事件檢視器](#page-0-5) [相關資訊](#page-2-0)

# <span id="page-0-0"></span>簡介

Microsoft Windows NT事件檢視器是Windows NT作業系統的一部分。事件檢視器可用於監視和管 理系統、安全性以及系統中的應用程式事件和錯誤。Windows NT事件檢視器是嚴重事件(如完全 斷電或非嚴重事件)的儲存庫,如嘗試登入時輸入的密碼不正確。

### <span id="page-0-1"></span>必要條件

#### <span id="page-0-2"></span>需求

本文件沒有特定需求。

#### <span id="page-0-3"></span>採用元件

本文件所述內容不限於特定軟體和硬體版本。

#### <span id="page-0-4"></span>慣例

如需文件慣例的詳細資訊,請參閱[思科技術提示慣例](//www.cisco.com/en/US/tech/tk801/tk36/technologies_tech_note09186a0080121ac5.shtml)。

### <span id="page-0-5"></span>Windows NT事件檢視器

要開啟Microsoft Windows NT事件檢視器,請完成以下步驟:

1. 在案頭上,按一下**開始 > 程式 > 管理工具 > 事件檢視器**。

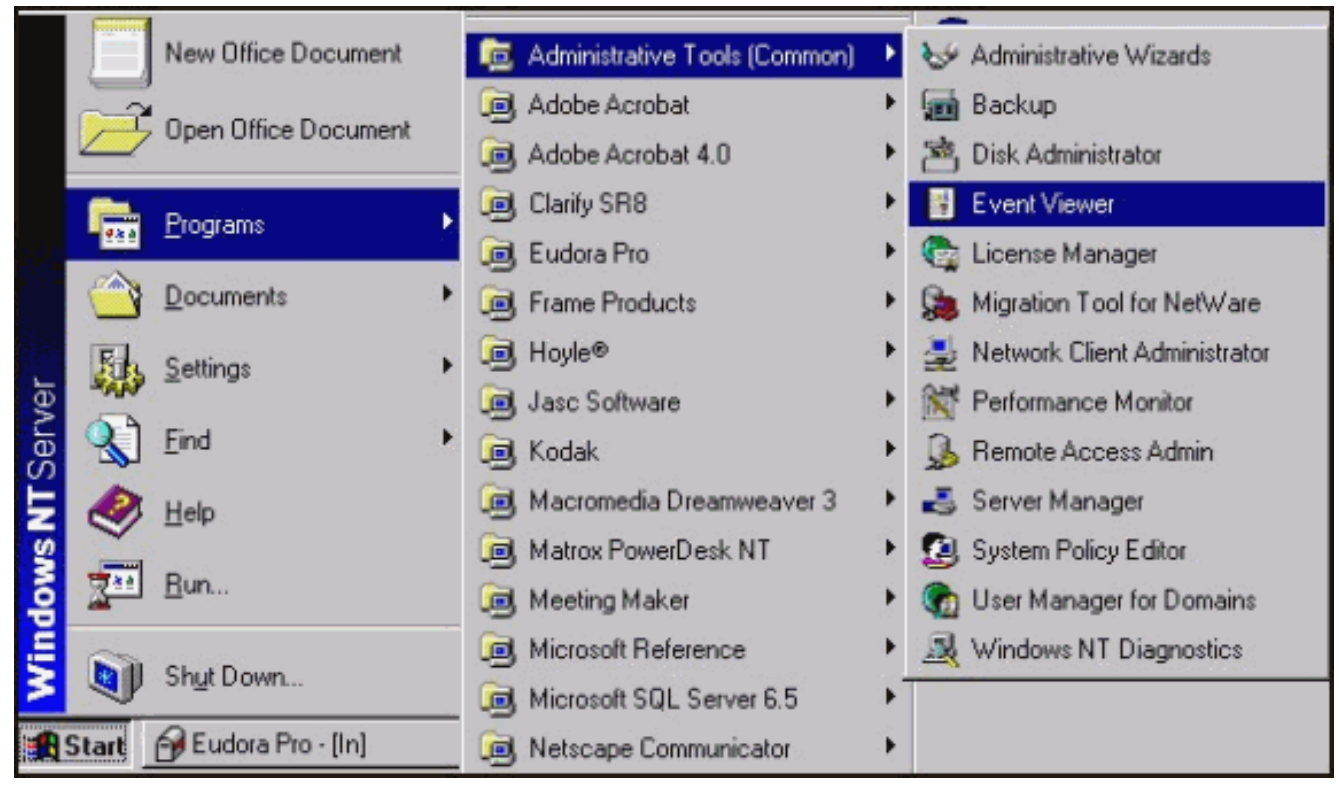

要在進入事件檢視器時儲存事件日誌,請選擇Log > Save As。 2.

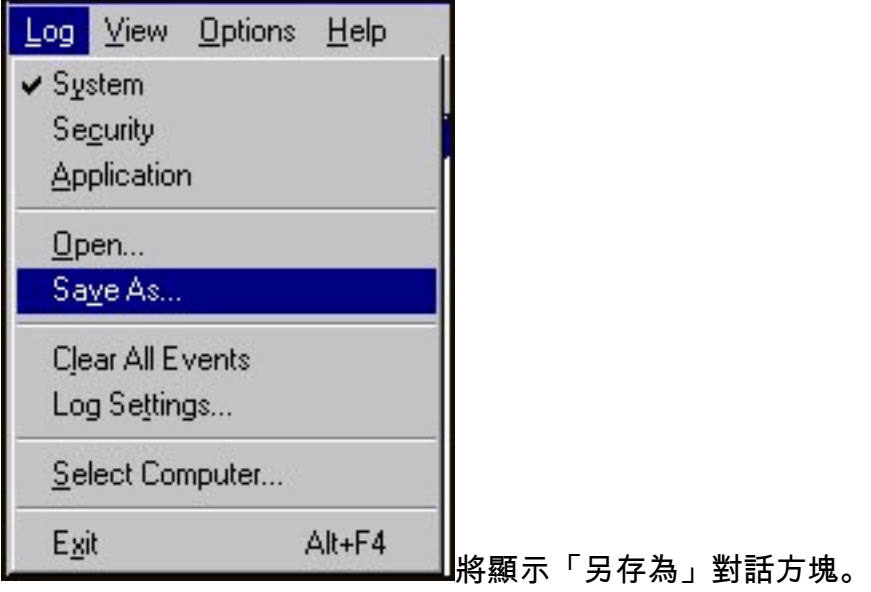

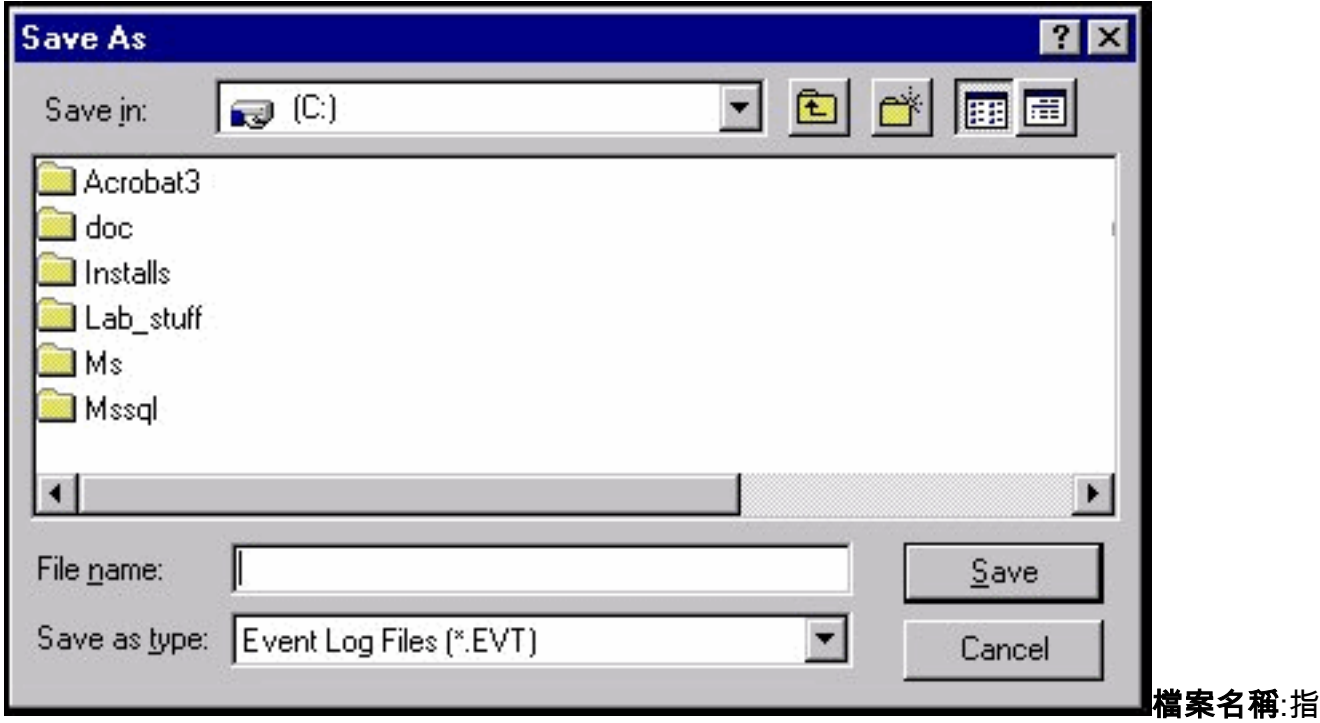

定儲存檔案的檔名。另存為型別:指定儲存日誌資訊的檔案格式。

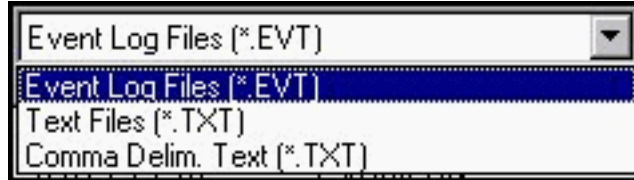

事件日誌檔案(\*.EVT) — 建立事件日誌檔案。以

後可以在任何Microsoft Windows NT Workstation上使用事件檢視器開啟此檔案。文本檔案 (\*.TXT) — 建立可在記事本等其他應用程式中開啟的文本檔案。逗號分隔。文本(\*.TXT) — 如 果您打算在其它應用程式(如電子表格)中使用資訊。**儲存位置**:按一下向下箭頭列出電腦上 的可用資料夾。要開啟資料夾,請按一下資料夾名稱。

3. 運行Windows NT時,事件日誌服務會自動啟動。您可以使用「控制面板」中的「服務」工具 停止事件日誌。

請參閱Microsoft Windows NT事件檢視器幫助以瞭解其他資訊(在選單欄中,按一下Help > Contents)。

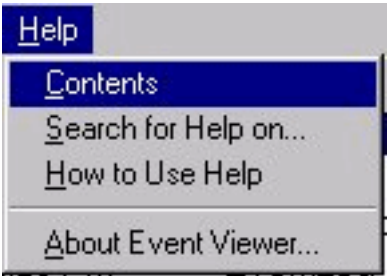

# <span id="page-2-0"></span>相關資訊

• [技術支援 - Cisco Systems](//www.cisco.com/cisco/web/support/index.html?referring_site=bodynav)